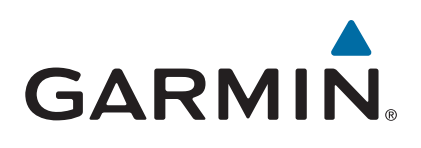

# vívoactive®

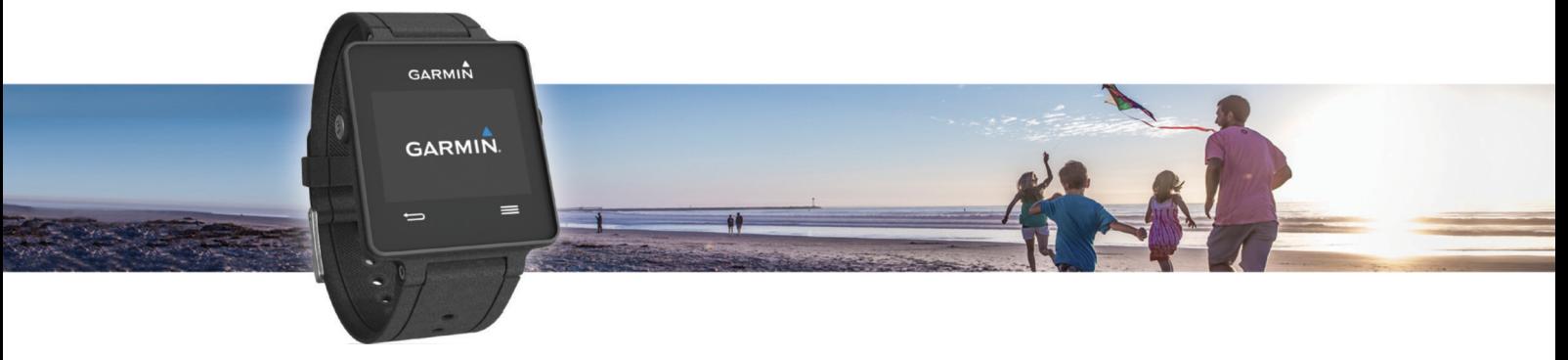

Návod k obsluze

#### © 2015 Garmin Ltd. nebo její dceřiné společnosti

Všechna práva vyhrazena. Na základě autorských zákonů není povoleno tento návod kopírovat (jako celek ani žádnou jeho část) bez písemného souhlasu společnosti Garmin. Společnost Garmin si vyhrazuje právo změnit nebo vylepšit svoje produkty a provést změny v obsahu tohoto návodu bez závazku vyrozumět o takových změnách nebo vylepšeních jakoukoli osobu nebo organizaci. Aktuální aktualizace a doplňkové informace o použití tohoto produktu naleznete na webu na adrese [www.garmin.com](http://www.garmin.com).

Garmin®, logo společnosti Garmin, ANT+®, Auto Lap® a Auto Pause® jsou ochranné známky společnosti Geješností regisedované v USA a dalších zemích. Connect IQ™, Garmin Connect™, Garmin Express™, tempe™, VIRB® a vívoactive® jsou ochranné známky společností oepřiných společností. Tyto ochranné známky nelze používat bez výslovného souhlasu společnosti Garmin.

Android™ je ochranná známka společnosti Google Inc. Značka slova Bluetooth® a loga jsou majetkem společnosti Bluetooth SIG, Inc. a jakékoli použití tohoto názvu společností Garmin podléhá licenci. iOS® je registrovaná ochranná známka společnosti Cisco Systems, Inc. podléhající licenci společnosti Apple Inc. Mac® je ochranná známka společnosti Apple Inc, registrovaná ve Spojených státech a dalších zemích. Windows® je registrovaná ochranná zámka společnosti Microsoft Corporation ve Spojených státech a dalších zemích. Ostatní ochranné známky a obchodní názvy náleží příslušným vlastníkům.

Tento produkt obdržel certifikaci ANT+®. Seznam kompatibilních produktů a aplikací naleznete na adrese [www.thisisant.com/directory](http://www.thisisant.com/directory).

## **Obsah**

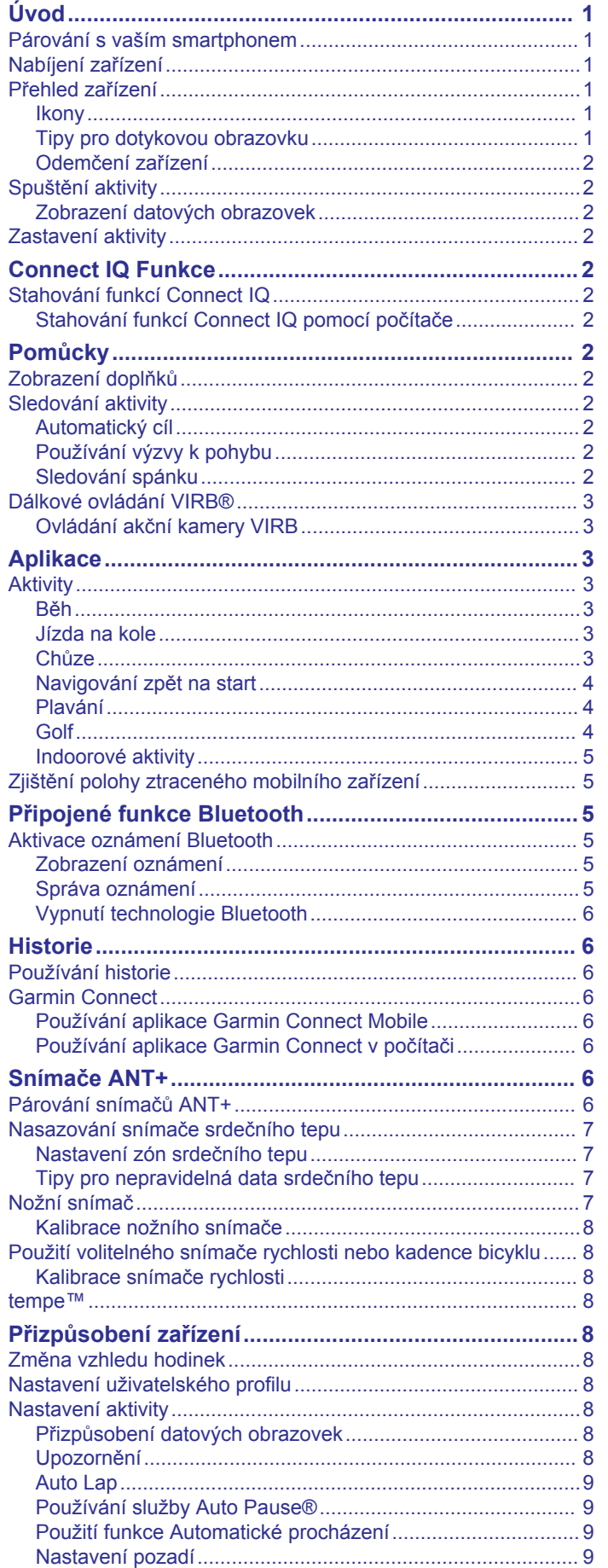

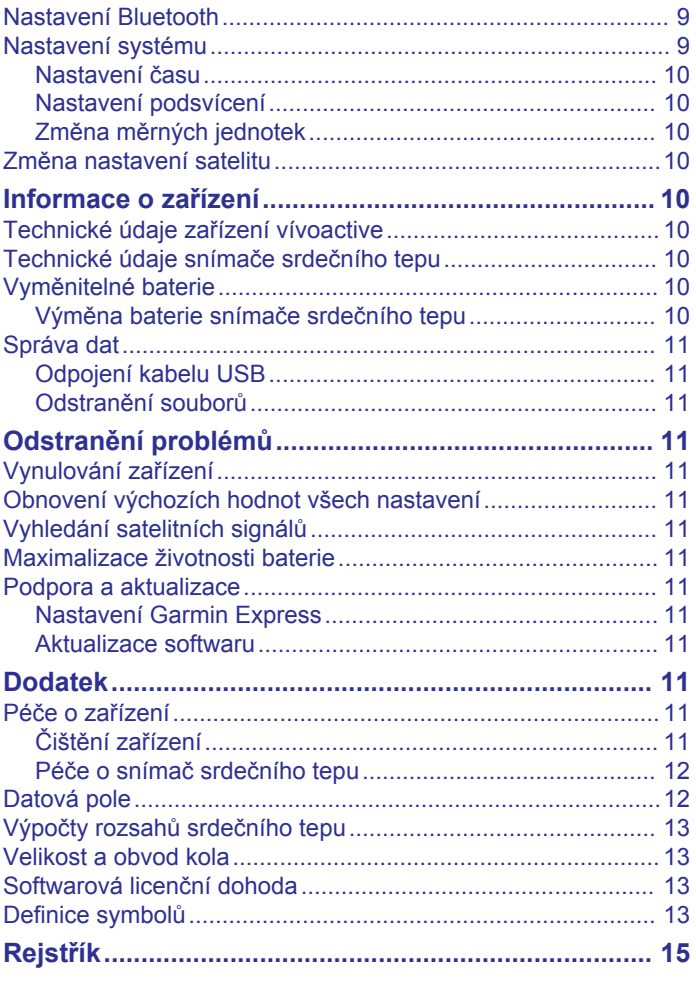

## **Úvod**

#### **VAROVÁNÍ**

<span id="page-4-0"></span>Přečtěte si leták *Důležité bezpečnostní informace a informace o produktu* vložený v obalu s výrobkem. Obsahuje varování a další důležité informace.

Před zahájením nebo úpravou každého cvičebního programu se vždy poraďte se svým lékařem.

## **Párování s vaším smartphonem**

Abyste mohli své zařízení vívoactive využít na maximum, měli byste ho spárovat se smartphonem a dokončit nastavení pomocí mobilní aplikace Garmin Connect™. Díky tomu budete moci sdílet a analyzovat údaje, stahovat si aktualizace softwaru a další funkce Connect IQ™ od společnosti Garmin® a dalších poskytovatelů. Můžete si také nechat zobrazovat upozornění a události z kalendáře ze spárovaného smartphonu.

**POZNÁMKA:** Na rozdíl od jiných zařízení Bluetooth® , kde párování probíhá prostřednictvím nastavení Bluetooth na mobilním zařízení, musí být zařízení vívoactive spárováno přímo prostřednictvím mobilní aplikace Garmin Connect.

- **1** V mobilním prohlížeči přejděte na adresu [www.garminconnect.com/vivoactive.](http://www.garminconnect.com/vivoactive)
- **2** Podle pokynů na obrazovce si stáhněte aplikaci.
- **3** Nainstalujte a otevřete mobilní aplikaci Garmin Connect.
- **4** Vyberte možnost:
	- Během počátečního nastavení postupujte podle pokynů na obrazovce a spárujte zařízení se smartphonem.
	- Pokud jste zařízení se smartphonem nespárovali během počátečního nastavení, stiskněte funkční tlačítko na zařízení vívoactive a zvolte možnost **Nastavení** > **Bluetooth**.
- **5** Vyberte možnost pro přidání zařízení do účtu Garmin Connect:
	- Pokud se jedná o první zařízení, které jste spárovali s mobilní aplikací Garmin Connect, postupujte podle pokynů na obrazovce.
	- Pokud jste s mobilní aplikací Garmin Connect spárovali jiné zařízení, vyberte možnost **= > Zařízení Garmin > +** v mobilní aplikaci Garmin Connect a postupujte podle pokynů na obrazovce.

## **Nabíjení zařízení**

#### **VAROVÁNÍ**

Toto zařízení obsahuje lithiovou baterii. Přečtěte si leták *Důležité bezpečnostní informace a informace o produktu*  vložený v obalu s výrobkem. Obsahuje varování a další důležité informace.

Kolébka pro nabíjení obsahuje magnet. Za určitých okolností mohou magnety způsobovat rušení některých zdravotnických přístrojů, včetně stimulátorů a inzulinových pump. Udržujte kolébku pro nabíjení mimo dosah takovýchto zdravotnických přístrojů.

#### *OZNÁMENÍ*

Kolébka pro nabíjení obsahuje magnet. Za určitých okolností mohou magnety způsobovat rušení některých elektronických přístrojů, včetně pevných disků v přenosných počítačích. Pokud je kolébka pro nabíjení umístěna v blízkosti elektronických přístrojů, buďte opatrní.

Před nabíjením nebo připojením k počítači důkladně vyčistěte a vysušte kontakty a okolní oblast; zabráníte tak korozi. Pokyny týkající se čištění naleznete v příloze.

1 Zarovnejte nabíječku ① se zadní stranou zařízení a zatlačte nabíječku na místo.

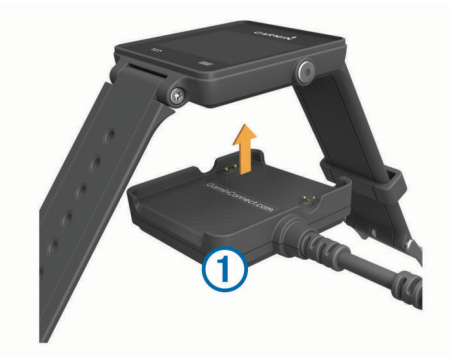

- **2** Připojte kabel USB k portu USB na počítači.
- **3** Zařízení zcela nabijte.

## **Přehled zařízení**

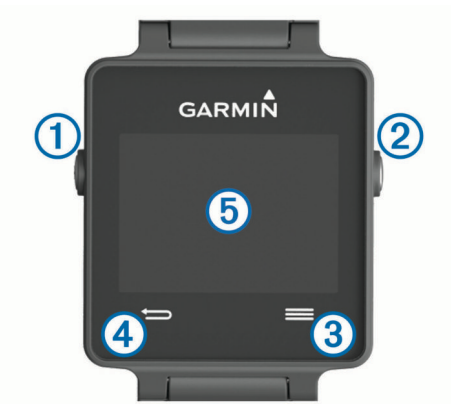

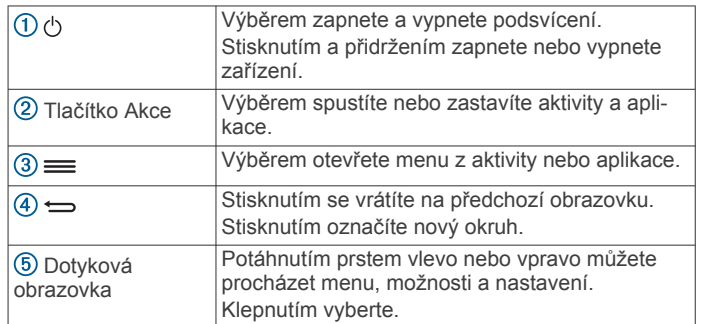

#### **Ikony**

Blikající ikona signalizuje, že zařízení vyhledává signál. Pokud bude ikona svítit nepřetržitě, znamená to, že byl nalezen signál a snímač je připojen.

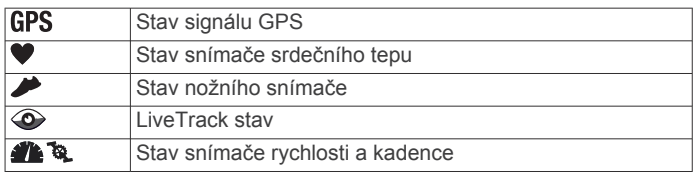

#### **Tipy pro dotykovou obrazovku**

- Na hodinkách přejeďte prstem doleva nebo doprava a procházejte widgety na zařízení.
- Stiskněte funkční tlačítko, přejeďte prstem doleva nebo doprava a procházejte aplikace na zařízení.
- Během aktivity podržením dotykového displeje zobrazíte widgety.
- Během aktivity potažením nebo klepnutím na displej zobrazíte další obrazovku s údaji.
- Každý výběr dotykové obrazovky by měl být samostatným krokem.

### <span id="page-5-0"></span>**Odemčení zařízení**

Po delší nečinnosti zařízení přejde do režimu sledování a dojde k uzamčení obrazovky.

Vyberte možnost:

- Stiskněte tlačítko akce.
- Přejeďte prstem po dotykovém displeji.

## **Spuštění aktivity**

Při spuštění aktivity se funkce GPS automaticky zapne (v případě potřeby). Pokud aktivitu zastavíte, zařízení se vrátí do režimu sledování.

- **1** Stiskněte tlačítko akce.
- **2** Vyberte aktivitu.
- **3** V případě potřeby zadejte podle pokynů na obrazovce doplňující informace.
- **4** V případě potřeby počkejte, až se zařízení připojí ke snímačům ANT+® .
- **5** Jestliže aktivita vyžaduje funkci GPS, vyjděte ven a počkejte, až zařízení vyhledá satelity.
- **6** Stisknutím tlačítka akce spustíte stopky. **POZNÁMKA:** Zařízení nezačne zaznamenávat údaje o aktivitě, dokud stopky nespustíte.

#### **Zobrazení datových obrazovek**

Nastavitelné datové obrazovky poskytují v reálném čase rychlý přístup k údajům z interních i připojených snímačů. Při zahájení aktivity se zobrazí doplňkové datové obrazovky.

Potažením nebo klepnutím na displej procházejte jednotlivé datové obrazovky.

## **Zastavení aktivity**

- **1** Stiskněte tlačítko akce.
- **2** Vyberte možnost:
	- Chcete-li aktivitu uložit a vrátit se do režimu sledování, vyberte možnost **Uložit**.
	- Chcete-li aktivitu zrušit a vrátit se do režimu sledování, vyberte možnost **岗**.

## **Connect IQ Funkce**

Prostřednictvím aplikace Garmin Connect Mobile můžete do hodinek přidat funkce Connect IQ od společnosti Garmin a od jiných společností. Zařízení si můžete přizpůsobit podle svého úpravou vzhledu displeje a využitím různých datových polí, widgetů a aplikací.

**Vzhledy hodinek**: Umožňuje upravit vzhled hodinek.

- **Datová pole**: Umožňují stažení nových datových polí, která nově znázorňují snímač, aktivitu a údaje o historii. Datová pole Connect IQ lze přidat do vestavěných funkcí a na stránky.
- **Pomůcky**: Přinášejí okamžité informace, včetně údajů ze snímače a upozornění.
- **Aplikace**: Vašim hodinkám přidají interaktivní funkce, například nové typy outdoorových a fitness aktivit.

## **Stahování funkcí Connect IQ**

Před stažením funkcí Connect IQ z aplikace Garmin Connect Mobile je potřeba spárovat vaše zařízení vívoactive se smartphonem.

- **1** V nastavení aplikace Garmin Connect Mobile vyberte **Obchod Connect IQ**.
- **2** V případě potřeby vyberte zařízení.
- **3** Vyberte funkci Connect IQ.

**4** Postupujte podle pokynů na obrazovce.

#### **Stahování funkcí Connect IQ pomocí počítače**

- **1** Připojte zařízení k počítači pomocí kabelu USB.
- **2** Navštivte stránky [www.garminconnect.com](http://www.garminconnect.com) a přihlaste se.
- **3** V pomůckách zařízení vyberte možnost **Obchod Connect IQ**.
- **4** Vyberte a stáhněte funkci Connect IQ.
- **5** Postupujte podle pokynů na obrazovce.

## **Pomůcky**

V zařízení jsou předem nahrané pomůcky nabízející okamžité informace. Některé pomůcky vyžadují připojení Bluetooth ke kompatibilnímu smartphonu.

- **Oznámení**: Oznamuje příchozí hovory a textové zprávy podle nastavení upozornění ve smartphonu.
- **Kalendář**: Zobrazuje nadcházející schůzky z kalendáře smartphonu.
- **Ovládání hudby**: Ovládací prvky přehrávače hudby pro smartphone.
- **Počasí**: Zobrazuje aktuální teplotu a předpověď počasí.
- **Sledování aktivity**: Sleduje počet kroků za den, cílový počet kroků, uraženou vzdálenost, spálené kalorie a statistiky spánku.

### **Zobrazení doplňků**

- Potáhněte prstem po hodinkách vlevo nebo vpravo.
- Během aktivity podržte dotykovou obrazovku.

## **Sledování aktivity**

#### **Automatický cíl**

Zařízení automaticky vytváří denní cílový počet kroků na základě vašich předchozích úrovní aktivity. Během vašeho pohybu v průběhu dne zařízení zobrazuje, jak se blížíte ke svému cílovému počtu kroků  $\textcircled{1}$ .

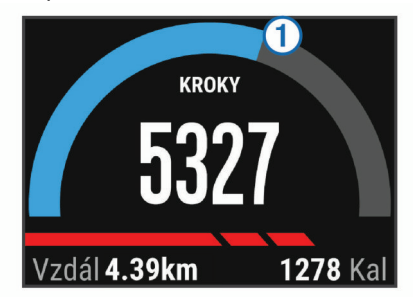

Jestliže se rozhodnete, že funkci automatického cíle používat nechcete, můžete si nastavit vlastní cílový počet kroků na svém účtu Garmin Connect.

#### **Používání výzvy k pohybu**

Dlouhodobé sezení může vyvolat nežádoucí změny metabolického stavu. Výzva k pohybu vám připomíná, abyste se nepřestali hýbat. Po hodině neaktivity se zobrazí výzva Pohyb! a červená lišta. Po každých 15 minutách neaktivity se zobrazí další dílek. Pokud jsou zapnuty vibrace, zařízení také vibruje (*[Nastavení systému](#page-12-0)*, strana 9).

Výzvu k pohybu resetujete tím, že se krátce projdete (alespoň pár minut).

#### **Sledování spánku**

Během spánku zařízení sleduje vaše pohyby. Statistiky spánku sledují počet hodin spánku, úroveň spánku a pohyby ve spánku. V uživatelském nastavení účtu Garmin Connect si můžete

<span id="page-6-0"></span>nastavit běžnou dobu spánku. Statistiky spánku si můžete zobrazit ve svém účtu Garmin Connect .

#### *Použití režimu spánku*

Abyste mohli využít funkci sledování spánku, musíte zařízení nosit.

- **1** Na hodinkách přejeďte prstem doleva nebo doprava a zobrazí se widget pro sledování aktivity.
- **2** Vyberte možnost > **Zahájit spánek**.
- **3** Po probuzení ukončete režim spánku podržením funkčního tlačítka na zařízení.

**POZNÁMKA:** Jestliže zařízení zapomenete uvést do režimu spánku, můžete zadat dobu spánku a dobu, kdy jste bdělí, ručně na vašem účtu Garmin Connect a zobrazit tak statistiku spánku.

## **Dálkové ovládání VIRB®**

Funkce dálkového ovládání VIRB vám umožní ovládat akční kameru VIRB pomocí vašeho zařízení. Akční kameru VIRB můžete zakoupit na webové stránce [www.garmin.com/VIRB.](http://www.garmin.com/VIRB)

#### **Ovládání akční kamery VIRB**

Než budete moci využít funkci dálkového ovládání VIRB, musíte aktivovat nastavení dálkového ovládání kamery VIRB. Další informace najdete v *návodu k obsluze zařízení řady* VIRB.

- **1** Zapněte kameru VIRB.
- **2** Na zařízení vívoactive přejeďte prstem doleva nebo doprava na displeji hodinek a zobrazte si widget VIRB.
- **3** Počkejte, až se zařízení připojí ke kameře VIRB.
- **4** Vyberte možnost:
	- Chcete-li nahrávat video, stiskněte tlačítko . Na obrazovce zařízení vívoactive se objeví počítadlo videa.
	- Chcete-li vypnout nahrávání videa, stiskněte tlačítko .
	- Chcete-li pořídit fotografii, stiskněte tlačítko

## **Aplikace**

Stisknutím tlačítka akce zobrazíte aplikace na zařízení. Některé aplikace vyžadují připojení Bluetooth ke kompatibilnímu smartphonu.

**Aplikace pro různé činnosti**: Zařízení se dodává

s předinstalovanými fitness a outdoorovými aktivitami včetně běžecké, cyklistické, plavecké či golfové.

**Najít můj telefon**: Předinstalované aplikace lze využít k vyhledání ztraceného telefonu připojeného k zařízení využívajícímu bezdrátovou technologii Bluetooth.

### **Aktivity**

Zařízení je možné využít při aktivitách v interiéru, outdoorových, sportovních či fitness aktivitách. Po spuštění aktivity zařízení zobrazuje a zaznamenává data ze snímače. Aktivity můžete ukládat a sdílet je s komunitou Garmin Connect.

Do zařízení můžete přidat také aplikace pro různé činnosti Connect IQ prostřednictvím účtu Garmin Connect (*[Stahování](#page-5-0) [funkcí Connect IQ](#page-5-0)*, strana 2).

#### **Běh**

#### *Jdeme běhat*

Před zahájením běhu je třeba zařízení nabít (*[Nabíjení zařízení](#page-4-0)*, [strana 1\)](#page-4-0). Abyste mohli pro zaznamenávání běhu použít snímač ANT+, je potřeba nejprve snímač se zařízením spárovat (*[Párování snímačů ANT+](#page-9-0)*, strana 6).

- **1** Nasaďte si snímače ANT+, jako je například nožní snímač nebo snímač srdečního tepu (volitelné).
- **2** Stiskněte tlačítko akce.
- **3** Vyberte možnost **Běh**.
- **4** Při používání volitelných snímačů ANT+, počkejte, až se zařízení ke snímači připojí.
- **5** Jděte ven a počkejte několik minut, než zařízení vyhledá satelity.
- **6** Stisknutím tlačítka akce spustíte stopky. Historie je zaznamenávána pouze, pokud jsou spuštěny stopky.
- **7** Zahajte aktivitu.
- **8** Výběrem ikony ⇒ spustíte zaznamenávání okruhů (volitelné) (*[Označování okruhů](#page-12-0)*, strana 9).
- **9** Potažením nebo klepnutím na displej zobrazíte další datové obrazovky (volitelné).
- **10**Po dokončení aktivity stiskněte tlačítko akce a poté možnost **Uložit**.

#### **Jízda na kole**

#### *Vyrážíme na projížďku*

Před zahájením jízdy je třeba zařízení nabít (*[Nabíjení zařízení](#page-4-0)*, [strana 1](#page-4-0)). Abyste mohli pro zaznamenávání jízdy použít snímač ANT+, je potřeba nejprve snímač se zařízením spárovat (*[Párování snímačů ANT+](#page-9-0)*, strana 6).

- **1** Spárujte snímače ANT+, například snímač srdečního tepu, snímač rychlosti nebo snímač kadence (volitelné).
- **2** Stiskněte tlačítko akce.
- **3** Vyberte možnost **Kolo**.
- **4** Při používání volitelných snímačů ANT+, počkejte, až se zařízení ke snímači připojí.
- **5** Jděte ven a počkejte několik minut, než zařízení vyhledá satelity.
- **6** Stisknutím tlačítka akce spustíte stopky.
- Historie je zaznamenávána pouze, pokud jsou spuštěny stopky.
- **7** Zahajte aktivitu.
- **8** Potažením nebo klepnutím na displej zobrazíte další datové obrazovky (volitelné).
- **9** Po dokončení aktivity stiskněte tlačítko akce a poté možnost **Uložit**.

#### **Chůze**

#### *Procházka*

Před zahájením procházky je třeba zařízení nabít (*[Nabíjení](#page-4-0)  zařízení*[, strana 1](#page-4-0)). Abyste mohli pro zaznamenávání procházky použít snímač ANT+, je potřeba nejprve snímač se zařízením spárovat (*[Párování snímačů ANT+](#page-9-0)*, strana 6).

- **1** Nasaďte si snímače ANT+, jako je například nožní snímač nebo snímač srdečního tepu (volitelné).
- **2** Stiskněte tlačítko akce.
- **3** Zvolte možnost **Chůze**.
- **4** Při používání volitelných snímačů ANT+ počkejte, až se zařízení ke snímači připojí.
- **5** Jděte ven a počkejte několik minut, než zařízení vyhledá satelity.
- **6** Stisknutím tlačítka akce spustíte stopky.
- Historie je zaznamenávána pouze, pokud jsou spuštěny stopky.
- **7** Zahajte aktivitu.
- **8** Potažením nebo klepnutím na displej zobrazíte další datové obrazovky (volitelné).
- **9** Po dokončení aktivity stiskněte tlačítko akce a poté možnost **Uložit**.

### <span id="page-7-0"></span>**Navigování zpět na start**

Před návratem na start je třeba vyhledat satelity, spustit časovač a zahájit aktivitu.

Kdykoli během aktivity se můžete vrátit do výchozí polohy. Například pokud běháte v novém městě a nevíte, jak se dostat na trasu zpátky do hotelu, můžete použít navigaci do výchozí polohy. Tato funkce není k dispozici pro všechny aktivity.

- 1 Vyberte možnost = > Zpět na start. Zobrazí se kompas.
- **2** Přejít dopředu.

Šipka kompasu směřuje k výchozímu bodu.

**TIP:** Chcete-li získat přesnější navigaci, namiřte zařízení směrem, ve kterém chcete navigovat.

#### *Zastavení navigace*

Vyberte možnost => Ukončit navigaci.

#### **Plavání**

#### *OZNÁMENÍ*

Zařízení je určeno pro plavání na povrchu. Potápění se zařízením může produkt poškodit a zneplatnit záruku.

**POZNÁMKA:** Během plávání nemůže zařízení zaznamenávat srdeční tep.

#### *Jdeme si zaplavat*

Než si půjdete zaplavat, je třeba zařízení nabít (*[Nabíjení](#page-4-0) zařízení*[, strana 1\)](#page-4-0).

- **1** Stiskněte tlačítko akce.
- **2** Vyberte možnost **Plavání**.
- **3** Vyberte velikost bazénu nebo zadejte vlastní velikost.
- **4** Stisknutím tlačítka akce spustíte stopky. Historie je zaznamenávána pouze, pokud jsou spuštěny stopky.
- **5** Zahajte aktivitu.
- Zařízení automaticky zaznamená intervaly plavání a délky.
- **6** Když odpočíváte, stisknutím tlačítka akce pozastavte stopky. Barvy na displeji se upraví a zobrazí se obrazovka odpočinku.
- **7** Stisknutím tlačítka akce restartujte stopky.
- **8** Po dokončení aktivity podržte tlačítko akce a poté vyberte možnost **Uložit**.

#### *Nastavení velikosti bazénu*

- **1** Stiskněte tlačítko akce.
- **2** Vyberte možnost **Plavání**.
- **3** Vyberte možnost > **Velikost bazénu**.
- **4** Vyberte velikost bazénu nebo zadejte vlastní velikost.

#### *Plavecká terminologie*

**Délka**: Uplavání jednoho bazénu.

- **Interval**: Jedna nebo více délek. Nový interval začíná po odpočinku.
- **Záběr**: Záběr se počítá pokaždé, když ruka s nasazeným zařízením dokončí celý cyklus.
- **Swolf**: Hodnocení swolf je součet času jedné délky a počtu záběrů na délku. Například 30 sekund plus 15 záběrů se rovná hodnocení swolf 45. Swolf je mírou efektivity plavání a podobně jako v golfu je nižší skóre lepší.

#### **Golf**

#### *Hraní golfu*

Než si poprvé půjdete zahrát na hřiště, je nutné je stáhnout prostřednictvím Garmin Connect mobilní aplikace (*[Garmin](#page-9-0)  Connect*[, strana 6](#page-9-0)). Hřiště stažená z Garmin Connect mobilní aplikace se automaticky aktualizují. Než začnete hrát golf, je třeba zařízení nabít (*[Nabíjení zařízení](#page-4-0)*, strana 1).

- **1** Stiskněte tlačítko akce.
- **2** Vyberte možnost **Golf**.
- **3** Jděte ven a počkejte několik minut, než zařízení vyhledá satelity.
- **4** Vyberte hřiště ze seznamu dostupných hřišť.
- **5** Přejeďte prstem doleva nebo doprava pro procházení datových obrazovek pro každou jamku.
- Zařízení se automaticky přepne, když přejdete k další jamce.
- **6** Po dokončení aktivity vyberte možnost => Ukončit kolo > **Uložit**.

#### *Informace o jamce*

Protože se současná poloha mění, zařízení vypočítává vzdálenost k přední, prostřední a zadní části greenu, ale ne současnou polohu.

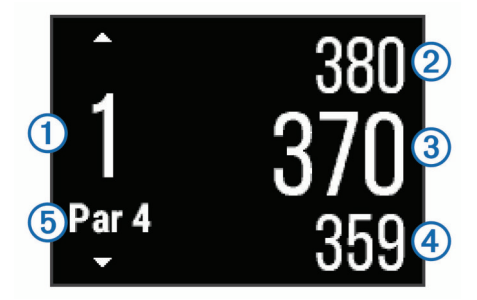

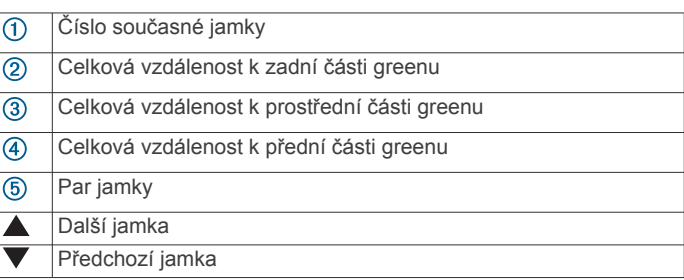

#### *Zobrazení vzdáleností pro layup a dogleg*

Seznam vzdáleností pro layup a dogleg můžete zobrazit u jamek s parem 4 a 5.

Přejeďte prstem doleva nebo doprava po displeji, dokud se nezobrazí informace o layup a dogleg.

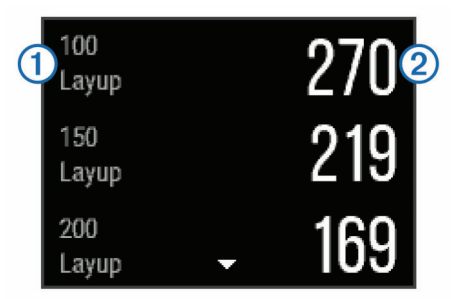

Každý layup 1 a vzdálenost pro jeho dosažení 2 se zobrazí na displeji.

**POZNÁMKA:** Když vzdálenost překročíte, je ze seznamu odstraněna.

#### *Použití počítače kilometrů*

Počítač kilometrů můžete využít pro zaznamenávání času, uražené vzdálenosti a počtu kroků. Počítač kilometrů se automaticky spustí a zastaví když zahájíte nebo ukončíte kolo.

**1** Přejeďte prstem doleva nebo doprava, dokud se nezobrazí počítač kilometrů.

<span id="page-8-0"></span>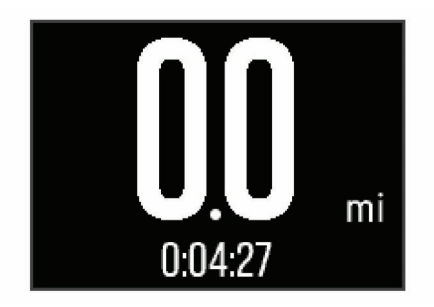

**2** V případě potřeby počítač kilometrů vynulujte výběrem možnosti = > **Vynulovat poč. km**.

#### *Sledování výsledků*

- **1** Na obrazovce s informacemi o jamkách vyberte možnost > **Spustit skóre**.
- Když jste na greenu, zobrazí se výsledková listina.
- **2** Výběrem možnosti nebo + nastavte výsledky. Vaše celkové výsledky ① jsou aktualizovány.

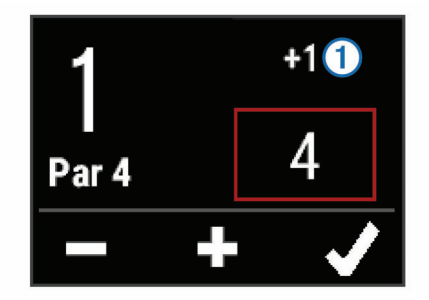

#### *Úprava výsledků*

- **1** Vyberte možnost > **Výsledková listina** a vyberte jamku.
- 2 Výběrem možnosti nebo + změňte výsledek pro tuto jamku.

#### *Měření úderu*

- **1** Odehrajte úder a sledujte, kam míček dopadne.
- **2** Stiskněte tlačítko akce.
- **3** Dojděte nebo dojeďte k míčku.
- Vzdálenost se automaticky vynuluje, když přejdete k další jamce.
- **4** V případě potřeby vyberte tlačítko akce a poté možnost => **Nový snímek**, jejímž prostřednictvím lze kdykoli vynulovat vzdálenost.

#### **Indoorové aktivity**

Zařízení vívoactive lze využít k indoorovému tréninku, například běhu na kryté dráze nebo používání cyklotrenažéru. Při indoorových aktivitách je systém GPS vypnutý.

Při běhu nebo chůzi s vypnutým systémem GPS se rychlost, vzdálenost a kadence počítají pomocí akcelerometru v zařízení. Akcelerometr se kalibruje automaticky. Přesnost dat rychlosti, vzdálenosti a kadence se zvyšuje po několika použitích zařízení venku se zapnutým systémem GPS.

**TIP:** Pokud se budete držet zábradlí trenažéru, dojde k snížení přesnosti. Můžete použít volitelný nožní snímač pro zaznamenání tempa, vzdálenosti a kadence.

Při jízdě na kole s vypnutým systémem GPS jsou rychlost a vzdálenost dostupné, pouze pokud je k dispozici volitelný snímač, který do zařízení odesílá údaje o rychlosti a vzdálenosti (jako například snímač rychlosti nebo kadence).

## **Zjištění polohy ztraceného mobilního zařízení**

Tuto funkci můžete použít k nalezení ztraceného mobilního zařízení spárovaného pomocí bezdrátové technologie Bluetooth, které se aktuálně nachází v dosahu.

- **1** Stiskněte tlačítko akce.
- **2** Vyberte možnost **Najít moji**.

Zařízení vívoactive začne vyhledávat vaše spárované mobilní zařízení. Z mobilního zařízení se ozve zvukové upozornění a zobrazí se síla signálu Bluetooth na displeji zařízení vívoactive. Síla signálu Bluetooth se s postupným přibližováním k mobilnímu zařízení zvyšuje.

3 Zastavte vyhledávání výběrem možnosti  $\implies$ .

## **Připojené funkce Bluetooth**

Zařízení vívoactive obsahuje několik funkcí pro připojení Bluetooth, které lze využít s kompatibilním zařízením smartphone. Některé funkce vyžadují instalaci mobilní aplikace Garmin Connect do vašeho smartphonu. Další informace naleznete na webové stránce [www.garmin.com/apps](http://www.garmin.com/apps).

- **Oznámení z telefonu**: Zobrazí oznámení a zprávy z telefonu na zařízení vívoactive.
- **LiveTrack**: Umožňuje vašim přátelům a rodině sledovat vaše závodění a tréninky v reálném čase. Můžete pozvat sledující osoby prostřednictvím e-mailu nebo sociálních sítí a umožnit jim sledovat vaše aktuální data na sledovací stránce služby Garmin Connect.
- **Odeslání aktivit do služby Garmin Connect**: Jakmile záznam aktivit dokončíte, budou vaše aktivity automaticky odeslány na váš účet Garmin Connect.

## **Aktivace oznámení Bluetooth**

Před zapnutím oznámení je nutné zařízení vívoactive spárovat s kompatibilním mobilním zařízením (*[Párování s vaším](#page-4-0) [smartphonem](#page-4-0)*, strana 1).

- **1** Stiskněte tlačítko akce.
- **2** Zvolte možnosti **Nastavení** > **Bluetooth** > **Smart oznámení**.
- **3** Výběrem možnosti **Během aktivity** nastavíte preference pro oznámení, která se zobrazují při nahrávání aktivity.
- **4** Vyberte preferenci oznámení.
- **5** Výběrem možnosti **Ne během aktivity** nastavíte preference pro oznámení, která se zobrazují v režimu hodinek.
- **6** Vyberte preferenci oznámení.
- **7** Vyberte možnost **Upoz. na čas. limit**.
- **8** Vyberte dobu trvání prodlevy.

#### **Zobrazení oznámení**

- **1** Na hodinkách přejeďte prstem doleva nebo doprava pro zobrazen widgetů oznámení.
- **2** Klepněte na dotykový displej a přejeďte prstem doleva nebo doprava pro procházení oznámeními.
- **3** Vyberte oznámení.
- **4** V případě potřeby volbou tlačítka ▼ projděte obsah oznámení.
- **5** Výběrem možnosti <del>≤</del> se vrátíte na předchozí obrazovku. Oznámení zůstane na zařízení vívoactive do té doby, než je zobrazíte na svém mobilním zařízení.

#### **Správa oznámení**

Pomocí kompatibilního smartphonu si můžete nastavit oznámení, která se budou na zařízení vívoactive zobrazovat. <span id="page-9-0"></span>Vyberte možnost:

- Pokud používáte zařízení Apple® , použijte nastavení centra oznámení ve svém smartphonu k výběru položek, které se zobrazí v zařízení.
- Pokud používáte zařízení Android™, použijte nastavení aplikace v aplikaci Garmin Connect Mobile k výběru položek, které se zobrazí v zařízení.

### **Vypnutí technologie Bluetooth**

- **1** Stiskněte tlačítko akce.
- **2** Volbou možností **Nastavení** > **Bluetooth** > **Stav** > **Vypnuto**  vypnete bezdrátovou technologii Bluetooth v zařízení vívoactive.

Informace o vypnutí bezdrátové technologie Bluetooth v mobilním zařízení naleznete v návodu k jeho obsluze.

## **Historie**

Historie obsahuje až deset předchozích aktivit, které jste v zařízení uložili. Když je zapnuta funkce automatického odesílání, zařízení automaticky odesílá uložené aktivity a každodenní údaje o sledování aktivity do Garmin Connect mobilní aplikace (*Používání aplikace Garmin Connect Mobile*, strana 6).

Ukládání dat závisí na tom, jakým způsobem své zařízení používáte.

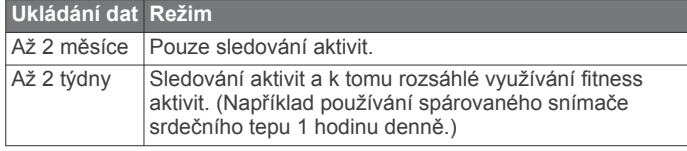

Jakmile je úložiště dat plné, zařízení uvolní místo pro nová data odstraněním nejstarších souborů.

## **Používání historie**

- **1** Stiskněte tlačítko akce.
- **2** Vyberte možnost **Historie**.
- **3** Vyberte aktivitu.
- **4** Vyberte možnost:
	- Výběrem možnosti **Podrobnosti** zobrazíte další informace o aktivitě.
	- Výběrem možnosti **Okruhy** vyberte okruh a zobrazte další informace o jednotlivých okruzích.
	- Výběrem možnosti **Odstranit** odstraníte vybranou aktivitu.

## **Garmin Connect**

Můžete se spojit se svými přáteli prostřednictvím účtu Garmin Connect.Služba Garmin Connect vám nabízí nástroje pro sledování, analýzu, sdílení a vzájemnému povzbuzování. Zaznamenávejte svůj aktivní životní styl včetně běhu, chůze, jízdy, plavání, turistiky, golfových her a dalších aktivit.Služba Garmin Connect slouží také k online sledování statistik, s jejichž pomocí můžete analyzovat, sdílet a plánovat svá kola v golfu. Pokud si chcete zaregistrovat bezplatný účet, přejděte na adresu [www.garminconnect.com/start.](http://www.garminconnect.com/start)

- **Uložte si své aktivity**: Jakmile aktivitu měřením času zařízení dokončíte a uložíte, můžete ji nahrát do účtu Garmin Connect a uchovat, jak dlouho budete chtít.
- **Analyzujte svá data**: Můžete zobrazit podrobnější informace o své fitness aktivitě nebo venkovních aktivitách, včetně času, vzdálenosti, srdečního tepu, spálených kalorií, kadence, zobrazení výškové mapy, tabulek tempa a rychlosti. Můžete zobrazit podrobnější informace o svých golfových hrách, včetně výsledkových listin, statistiky a informací o hřišti. Můžete si zobrazit i přizpůsobitelné zprávy.

**POZNÁMKA:** Některá data vyžadují volitelné příslušenství, například snímač srdečního tepu.

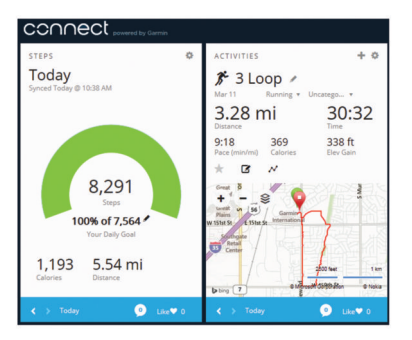

**Sledujte své pokroky**: Můžete sledovat počet kroků za den, připojit se k přátelskému soutěžení s kontakty a plnit své cíle.

- **Sdílejte své aktivity**: Můžete se spojit se svými přáteli a vzájemně sledovat své aktivity nebo zveřejnit odkazy na své aktivity na svých oblíbených sociálních sítích.
- **Spravujte svá nastavení**: Své zařízení a uživatelská nastavení můžete upravit ve svém účtu Garmin Connect.
- **Obchod Connect IQ**: Můžete stahovat aplikace, vzhledy hodinek, datová pole a doplňky.

#### **Používání aplikace Garmin Connect Mobile**

Všechny údaje o svých aktivitách můžete odeslat na účet Garmin Connect pro provedení komplexní analýzy. Účet Garmin Connect vám umožňuje zobrazit mapu vaší aktivity a sdílet aktivity s přáteli. Automatické odesílání lze zapnout v aplikaci Garmin Connect Mobile.

- 1 V aplikaci Garmin Connect Mobile zvolte možnost  $\equiv$  > **Zařízení Garmin**.
- **2** Vyberte zařízení vívoactive a poté možnost **Nastavení zařízení**.
- **3** Výběrem přepínače zapnete automatické odesílání.

#### **Používání aplikace Garmin Connect v počítači**

Pokud jste zařízení vívoactive nespárovali se smartphonem, můžete všechny údaje o svých aktivitách odeslat na účet Garmin Connect pomocí počítače.

- **1** Připojte zařízení k počítači pomocí kabelu USB.
- **2** Přejděte na adresu [www.garminconnect.com/start.](http://www.garminconnect.com/start)
- **3** Postupujte podle pokynů na obrazovce.

## **Snímače ANT+**

Vaše zařízení lze používat s bezdrátovými snímači ANT+. Další informace o kompatibilitě a nákupu volitelných snímačů naleznete na webových stránkách <http://buy.garmin.com>.

## **Párování snímačů ANT+**

Při prvním připojení snímače k zařízení prostřednictvím bezdrátové technologie ANT+ musíte zařízení a snímač spárovat. Po spárování se zařízení k aktivnímu snímači v dosahu připojí automaticky, jakmile zahájíte aktivitu.

**POZNÁMKA:** Jestliže byl k vašemu zařízení přibalen snímač srdečního tepu, pak je tento snímač se zařízením již spárován.

**1** Jestliže párujete snímač srdečního tepu, nasaďte si jej (*[Nasazování snímače srdečního tepu](#page-10-0)*, strana 7). Snímač srdečního tepu vysílá a přijímá údaje jen tehdy, když

je nasazený.

- **2** Umístěte zařízení do okruhu 3 m (10 stop) od snímače. **POZNÁMKA:** Během párování zachovejte vzdálenost 10 m (33 stop) od ostatních snímačů ANT+.
- **3** Stiskněte tlačítko akce.
- <span id="page-10-0"></span>**4** Vyberte možnost **Nastavení** > **Snímače** > **Přidat novou položku**.
- **5** Vyberte možnost:
	- Vyberte možnost **Vyhledat vše**.
	- Vyberte váš typ snímače.

Po spárování snímače s vaším zařízením se změní stav snímače z Vyhledávání na Připojeno. Data snímače se zobrazí ve smyčce stránky s údaji nebo ve vlastním datovém poli.

## **Nasazování snímače srdečního tepu**

**POZNÁMKA:** Pokud nemáte snímač srdečního tepu, můžete tento úkol přeskočit.

Snímač srdečního tepu je třeba nosit přímo na kůži těsně pod hrudní kostí. Musí být upevněn tak, aby zůstal při vašich aktivitách na místě.

**1** Připevněte modul snímače srdečního tepu  $\overline{0}$  na pásek.

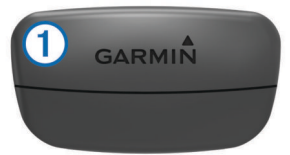

Loga Garmin na modulu i na pásku musí být správnou stranou nahoru.

**2** Navlhčete elektrody 2 a kontaktní plošky 3 na zadní straně pásku pro lepší vodivost mezi hrudníkem a vysílačem.

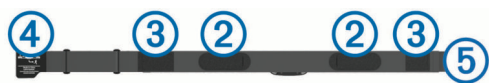

**3** Upevněte pásek na hrudník a připojte háček pásku 4 ke smyčce  $\odot$ .

**POZNÁMKA:** Etiketa s pokyny k údržbě se nesmí přehnout.

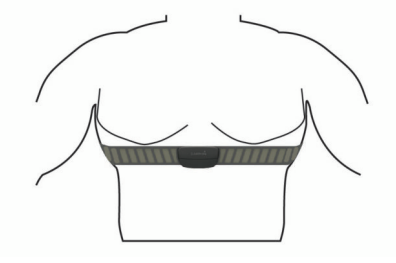

Loga Garmin musí směřovat směrem nahoru.

**4** Umístěte zařízení ve vzdálenosti 3 m (10 stop) od snímače srdečního tepu.

Po nasazení je snímač srdečního tepu aktivní a odesílá data.

**TIP:** Pokud jsou data srdečního tepu nepravidelná nebo se neobjeví, přečtěte si tipy pro odstraňování problémů (*Tipy pro nepravidelná data srdečního tepu*, strana 7).

#### **Nastavení zón srdečního tepu**

Zařízení používá informace profilu uživatele z výchozího nastavení pro určení vašich výchozích zón srdečního tepu. Pokud chcete získat nejpřesnější data o kaloriích, nastavte svůj maximální srdeční tep. Můžete rovněž nastavit každou zónu srdečního tepu a zadat svůj klidový srdeční tep ručně. Zóny můžete upravit ručně v zařízení nebo pomocí svého účtu Garmin Connect.

- **1** Stiskněte tlačítko akce.
- **2** Vyberte možnost **Nastavení** > **Uživatelský profil** > **Zóny srdečního tepu**.
- **3** Vyberte možnost **Podle** a zvolte možnost.
- Pokud vyberete možnost **Tepy za minutu** můžete prohlížet a upravovat zóny v tepech za minutu.
- Pokud vyberete možnost **%maximálního ST** můžete prohlížet a upravit zóny jako procento svého maximálního srdečního tepu.
- Pokud vyberete možnost **%RST** můžete prohlížet a upravit zóny jako procento své rezervy srdečního tepu (maximální srdeční tep minus klidový srdeční tep).
- **4** Vyberte možnost **Maximální ST** a zadejte maximální srdeční tep.
- **5** Vyberte zónu a zadejte hodnotu pro každou zónu.
- **6** Vyberte možnost **Klidový ST** a zadejte klidový srdeční tep.

#### *Rozsahy srdečního tepu*

Mnoho sportovců využívá rozsahy srdečního tepu pro měření a zvyšování výkonnosti kardiovaskulárního systému a zvýšení své kondice. Rozsah srdečního tepu je nastavený rozsah počtu srdečních stahů za minutu. Existuje pět běžně uznávaných rozsahů srdečního tepu, které jsou očíslovány od 1 do 5 podle vzrůstající intenzity. Rozsahy srdečního tepu se vypočítávají jako procentní hodnota vašeho maximálního srdečního tepu.

#### *Cíle aktivit typu fitness*

Znalost vlastních rozsahů srdečního tepu vám může pomoci měřit a zvyšovat svou kondici za předpokladu porozumění a aplikace uvedených principů.

- Váš srdeční tep je dobrým měřítkem intenzity cvičení.
- Trénink v určitém rozsahu srdečního tepu vám pomůže zvýšit výkonnost vašeho kardiovaskulárního systému.
- Znalost vlastních rozsahů srdečního tepu vám také pomůže vyhnout se přetrénování a snížit riziko zranění.

Znáte-li svůj maximální srdeční tep, můžete pomocí tabulky (*[Výpočty rozsahů srdečního tepu](#page-16-0)*, strana 13) určit rozsah srdečního tepu nejvhodnější pro vaše kondiční cíle.

Pokud svůj maximální srdeční tep neznáte, použijte některý z kalkulátorů dostupných na síti Internet. Změření maximálního srdečního tepu také nabízejí některá zdravotnická střediska. Výchozí maximální srdeční tep je 220 minus váš věk.

#### **Tipy pro nepravidelná data srdečního tepu**

Pokud jsou data srdečního tepu nepravidelná nebo se nezobrazují, můžete využít tyto tipy.

- Znovu navlhčete elektrody a kontaktní plošky.
- Upevněte pásek na hrudník.
- Nechte jej asi 5–10 minut zahřát.
- Dodržujte pokyny ohledně péče (*[Péče o snímač srdečního](#page-15-0)  tepu*[, strana 12\)](#page-15-0).
- Oblékněte si bavlněné triko nebo důkladně navlhčete obě strany pásku.

Syntetické tkaniny, které se otírají nebo pleskají o snímač srdečního tepu, mohou vytvořit statickou elektřinu, která ruší signály snímače srdečního tepu.

• Přemístěte se z dosahu zdrojů, které by mohly snímač srdečního tepu rušit.

Zdroji rušení mohou být například silná elektromagnetická pole, některé bezdrátové snímače s frekvencí 2,4 GHz, vedení vysokého napětí, elektrické motory, trouby, mikrovlnné trouby, bezdrátové telefony s frekvencí 2,4 GHz a bezdrátové přístupové body sítě LAN.

## **Nožní snímač**

Vaše zařízení je kompatibilní s nožním snímačem. Nožní snímač můžete použít k záznamu tempa a vzdálenosti namísto systému GPS v případech, kdy trénujete uvnitř nebo kdy je slabý signál GPS. Nožní snímač je v pohotovostním režimu, připravený k odesílání dat (podobně jako snímač srdečního tepu).

<span id="page-11-0"></span>Po 30 minutách nečinnosti se nožní snímač vypne, aby šetřil energii baterie. Je-li baterie slabá, objeví se na zařízení hlášení. Zbývá přibližně ještě pět hodin životnosti baterie.

#### **Kalibrace nožního snímače**

Než bude možné provést kalibraci nožního snímače, je nutné jej spárovat se zařízením (*[Párování snímačů ANT+](#page-9-0)*, strana 6).

Doporučujeme provést ruční kalibraci v případě, že znáte svůj kalibrační faktor. Pokud jste nožní snímač kalibrovali s jiným výrobkem Garmin, pravděpodobně svůj kalibrační faktor znáte.

- **1** Stiskněte tlačítko akce.
- **2** Vyberte možnost **Nastavení** > **Snímače** > **Krokoměr** > **Kalibrační faktor**.
- **3** Úprava kalibračního faktoru:
	- Pokud je vzdálenost příliš malá, kalibrační faktor zvyšte.
	- Pokud je vzdálenost příliš velká, kalibrační faktor snižte.

### **Použití volitelného snímače rychlosti nebo kadence bicyklu**

Můžete odesílat data do zařízení pomocí kompatibilního snímače rychlosti nebo tempa bicyklu.

- Spárujte snímač se zařízením (*[Párování snímačů ANT+](#page-9-0)*, [strana 6\)](#page-9-0).
- Aktualizujte informace svého fitness profilu uživatele (*Nastavení uživatelského profilu*, strana 8).
- Nastavte velikost kola (*Kalibrace snímače rychlosti*, strana 8).
- Vyrazte na projížďku (*[Vyrážíme na projížďku](#page-6-0)*, strana 3).

#### **Kalibrace snímače rychlosti**

Než bude možné provést kalibraci zařízení, je nutné je spárovat s kompatibilním snímačem rychlosti (*[Párování snímačů ANT+](#page-9-0)*, [strana 6\)](#page-9-0).

Volitelnou možností je ruční kalibrace, která může zvýšit přesnost.

- **1** Stiskněte tlačítko akce.
- **2** Vyberte možnost **Nastavení** > **Snímače** > **Rychlost/ kadence** > **Velikost kola**.
- **3** Vyberte možnost:
	- Vyberte možnost **Automaticky** pro automatický výpočet velikosti kola a kalibraci snímače rychlosti.
	- Vyberte možnost **Manuálně** a zadejte velikost kola pro ruční kalibraci snímače rychlosti (*[Velikost a obvod kola](#page-16-0)*, [strana 13\)](#page-16-0).

## **tempe™**

tempe je ANT+ bezdrátový snímač teploty. Snímač můžete připevnit k bezpečnostní šňůrce nebo poutku, na kterém bude vystaven okolnímu vzduchu, takže bude poskytovat konzistentní zdroj přesných údajů o teplotě. Musíte spárovat tempe se zařízením, aby mohly být zobrazeny údaje o teplotě z tempe.

## **Přizpůsobení zařízení**

### **Změna vzhledu hodinek**

Můžete použít výchozí vzhled digitálních hodinek nebo vzhled hodinek Connect IQ (*[Stahování funkcí Connect IQ](#page-5-0)*, strana 2).

- **1** Stiskněte tlačítko akce.
- **2** Vyberte možnosti **Nastavení** > **Vzhled hodinek**.
- **3** Vyberte možnost.

## **Nastavení uživatelského profilu**

Můžete aktualizovat nastavení pro pohlaví, rok narození, výšku, hmotnost a zóny srdečního tepu (*[Nastavení zón srdečního tepu](#page-10-0)*, [strana 7](#page-10-0)). Zařízení pomocí těchto údajů vypočítává přesné údaje o tréninku.

- **1** Stiskněte tlačítko akce.
- **2** Vyberte možnost **Nastavení** > **Uživatelský profil**.
- **3** Vyberte možnost.

### **Nastavení aktivity**

Tato nastavení vám umožní přizpůsobit zařízení vlastním tréninkovým potřebám. Můžete například přizpůsobit datové obrazovky a aktivovat upozornění a funkce tréninků.

#### **Přizpůsobení datových obrazovek**

Datové obrazovky můžete přizpůsobit na základě svých tréninkových cílů nebo volitelného příslušenství. Můžete například přizpůsobit jednu z datových obrazovek tak, aby zobrazovala vaše tempo okruhu nebo zóny srdečního tepu.

- **1** Stiskněte tlačítko akce.
- **2** Vyberte aktivitu.

**POZNÁMKA:** Tato funkce není k dispozici pro všechny aktivity.

- **3** Vyberte možnost > **Datové obrazovky**.
- **4** Vyberte obrazovku.
- **5** V případě potřeby zapněte datovou obrazovku pomocí přepínače.
- **6** Vyberte ikonu
- **7** Vyberte datové pole, které chcete změnit.

#### **Upozornění**

Můžete nastavit alarmy pro jednotlivé aktivity, které vám pomohou s tréninkem pro dosažení konkrétních cílů. Některá upozornění jsou k dispozici pouze pro konkrétní aktivity.

#### *Nastavení upozornění na rozsah*

Upozornění na rozsah vás upozorní, pokud se bude zařízení nacházet nad nebo pod stanoveným rozsahem hodnot. Pokud máte například volitelný snímač srdečního tepu, můžete zařízení nastavit tak, aby vás upozornilo, jakmile se váš srdeční tep dostane pod zónu 2 nebo nad zónu 5 (*[Nastavení zón srdečního](#page-10-0) tepu*[, strana 7\)](#page-10-0).

- **1** Stiskněte tlačítko akce.
- **2** Vyberte aktivitu. **POZNÁMKA:** Tato funkce není k dispozici pro všechny aktivity.
- **3** Vyberte možnost > **Alarmy** > **Přidat novou položku**.
- **4** Vyberte typ upozornění. Podle typu vašeho příslušenství mohou upozornění obsahovat srdeční tep, tempo, rychlost a kadenci.
- **5** V případě potřeby upozornění zapněte.
- **6** Vyberte zónu nebo zadejte hodnotu pro každé upozornění.

Pokaždé, když překročíte nebo se dostanete pod stanovenou zónu, zobrazí se zpráva. Pokud jsou zapnuty vibrace, zařízení také vibruje (*[Nastavení systému](#page-12-0)*, strana 9).

#### *Nastavení opakovaného upozornění*

Opakované upozornění vás upozorní pokaždé, když zařízení zaznamená konkrétní hodnotu nebo interval. Můžete například zařízení nastavit tak, aby vás upozorňovalo každých 30 minut.

- **1** Stiskněte tlačítko akce.
- **2** Vyberte aktivitu.

**POZNÁMKA:** Tato funkce není k dispozici pro všechny aktivity.

**3** Vyberte možnost > **Alarmy** > **Přidat novou položku**.

- <span id="page-12-0"></span>**4** Vyberte možnost:
	- Vyberte možnost **Vlastní**, vyberte zprávu a vyberte typ upozornění.
	- Vyberte možnost **Čas** nebo **Vzdálenost**.
- **5** Zadejte hodnotu.

Pokaždé, když dosáhnete hodnoty nastavené v upozornění, zobrazí se zpráva. Pokud jsou zapnuty vibrace, zařízení také vibruje (*Nastavení systému*, strana 9).

#### *Nastavení upozornění na přestávky na chůzi*

Některé běžecké programy využívají v pravidelných intervalech přestávky na chůzi. Například během dlouhého běžeckého tréninku můžete nastavit zařízení tak, aby vás opakovaně upozorňovalo, že máte 4 minuty běžet a potom 1 minutu jít. Auto Lap® funguje jako obvykle při používání upozornění na běh/ chůzi.

- **1** Stiskněte tlačítko akce.
- **2** Vyberte aktivitu.

**POZNÁMKA:** Tato funkce není k dispozici pro všechny aktivity.

- **3** Vyberte možnost > **Alarmy** > **Přidat novou položku**.
- **4** Vyberte možnost **Běh/chůze**.
- **5** Zadejte čas pro interval běhu.
- **6** Zadejte čas pro interval chůze.

Pokaždé, když dosáhnete hodnoty nastavené v upozornění, zobrazí se zpráva. Pokud jsou zapnuty vibrace, zařízení také vibruje (*Nastavení systému*, strana 9).

#### **Auto Lap**

#### *Označování okruhů*

Zařízení můžete nastavit, aby používalo funkci Auto Lap pro automatické označování okruhů po určité vzdálenosti. Okruhy můžete označovat i ručně. Tato funkce je užitečná pro porovnání vaší výkonnosti během různých úseků aktivity (například každou 1 míli nebo 5 kilometrů).

- **1** Stiskněte tlačítko akce.
- **2** Vyberte aktivitu.

**POZNÁMKA:** Tato funkce není k dispozici pro všechny aktivity.

- **3** Vyberte možnost  $\equiv$  > Okruhy.
- **4** Vyberte možnost:
	- Výběrem přepínače **Auto Lap** zapněte funkci Auto Lap.
	- Výběrem přepínače **Klávesa Okruh** označte okruh během aktivity pomocí  $\rightleftharpoons$ .

**TIP:** Můžete vybrat možnost « a zadat vlastní vzdálenost, pokud je zapnutá funkce Auto Lap.

Pokaždé, když dokončíte okruh, zobrazí se zpráva s časem pro daný okruh. Pokud jsou zapnuty vibrace, zařízení také vibruje (*Nastavení systému*, strana 9).

V případě potřeby můžete stránky s údaji přizpůsobit, aby zobrazovaly další údaje o okruhu (*[Přizpůsobení datových](#page-11-0) [obrazovek](#page-11-0)*, strana 8).

#### **Používání služby Auto Pause®**

Režim Auto Pause můžete použít pro automatické pozastavení stopek, když se přestanete pohybovat nebo pokud vaše tempo nebo rychlost klesne pod stanovenou hodnotu. Tato funkce je užitečná, jestliže vaše aktivita obsahuje semafory nebo jiná místa, kde musíte zpomalit nebo zastavit.

**POZNÁMKA:** Pokud je časovač zastaven nebo pozastaven, nedochází k zaznamenávání historie.

- **1** Stiskněte tlačítko akce.
- **2** Vyberte aktivitu.

**POZNÁMKA:** Tato funkce není k dispozici pro všechny aktivity.

- **3** Vyberte možnost => Auto Pause.
- **4** Vyberte možnost:
	- Po výběru možnosti **Při zastavení** se stopky automaticky zastaví, když se přestanete pohybovat.
	- Po výběru možnosti **Tempo** se stopky automaticky zastaví, když vaše tempo klesne pod stanovenou hodnotu.
	- Po výběru možnosti **Rychlost** se stopky automaticky zastaví, když vaše rychlost klesne pod nastavenou hodnotu.

#### **Použití funkce Automatické procházení**

Funkci automatického procházení můžete použít k tomu, aby procházela všechny datové obrazovky tréninků, jestliže jsou zapnuty stopky.

- **1** Stiskněte tlačítko akce.
- **2** Vyberte aktivitu.

**POZNÁMKA:** Tato funkce není k dispozici pro všechny aktivity.

- **3** Vyberte možnost > **Automatické procházení**.
- **4** Vyberte rychlost zobrazování.

#### **Nastavení pozadí**

Nastavení pozadí umožňuje nastavit barvu pozadí na černou nebo bílou.

Vyberte tlačítko akce, vyberte aktivitu a poté možnost => **Pozadí**.

**POZNÁMKA:** Tato funkce není k dispozici pro všechny aktivity.

## **Nastavení Bluetooth**

Vyberte tlačítko akce a poté možnost **Nastavení** > **Bluetooth**.

- **Stav**: Zobrazuje aktuální Bluetooth stav připojení a umožňuje zapnout nebo vypnout bezdrátovou technologii Bluetooth (*[Vypnutí technologie Bluetooth](#page-9-0)*, strana 6).
- **Smart oznámení**: Zařízení automaticky zapne nebo vypne chytrá oznámení podle vašeho výběru (*[Aktivace oznámení](#page-8-0) [Bluetooth](#page-8-0)*, strana 5).
- **Párovat mob zař**: Připojí zařízení ke kompatibilnímu mobilnímu zařízení vybavenému Bluetooth chytrou bezdrátovou technologií.
- **Zastavit LiveTrack**: Umožňuje zastavit relaci LiveTrack, která ještě probíhá.

### **Nastavení systému**

Vyberte tlačítko akce a zvolte možnost **Nastavení** > **Systém**.

**Jazyk**: Umožňuje nastavit jazyk rozhraní zařízení.

- **Hodiny**: Umožňuje nastavit čas, formát, preference barev a vzhled hodinek (*[Nastavení času](#page-13-0)*, strana 10).
- **Podsvícení**: Umožňuje nastavit režim podsvícení a dobu, po jejímž uplynutí se podsvícení vypne (*[Nastavení podsvícení](#page-13-0)*, [strana 10](#page-13-0)).
- **Vibrace**: Slouží k zapnutí nebo vypnutí vibrací.
- **Jednotky**: Umožňuje nastavit měrné jednotky používané k zobrazení dat (*[Změna měrných jednotek](#page-13-0)*, strana 10).
- **Režim USB**: Nastaví zařízení, aby při připojení k počítači používalo režim velkokapacitního paměťového zařízení nebo režim Garmin.
- **Obn.vých.hodnoty**: Umožňuje obnovit veškerá nastavení zařízení na výchozí hodnoty (*[Obnovení výchozích hodnot](#page-14-0)  [všech nastavení](#page-14-0)*, strana 11).
- **Aktualizace softwaru**: Umožňuje zkontrolovat aktualizace softwaru.

<span id="page-13-0"></span>**Informace o**: Slouží k zobrazení ID jednotky, verze softwaru, verze GPS a informací o softwaru.

#### **Nastavení času**

Vyberte tlačítko akce a zvolte možnost **Nastavení** > **Systém** > **Hodiny**.

- **Formát času**: Nastaví zařízení na 12hodinový nebo 24hodinový formát.
- **Nastavte místní čas**: Umožňuje nastavit čas ručně nebo automaticky na základě vašeho spárovaného mobilního zařízení.

**Pozadí**: Nastaví barvu na pozadí na černou nebo bílou. **Zdůraznit barvu**: Nastaví barvu zdůraznění hodin.

#### *Ruční nastavení času*

Ve výchozím nastavení se čas nastavuje automaticky při spárování zařízení vívoactive s mobilním zařízením.

- **1** Stiskněte tlačítko akce.
- **2** Vyberte možnost **Nastavení** > **Systém** > **Hodiny** > **Nastavte místní čas** > **Manuálně**.
- **3** Vyberte možnost **Čas** a zadejte aktuální čas.

#### *Nastavení alarmu*

- **1** Stiskněte tlačítko akce.
- **2** Vyberte možnost **Nastavení** > **Budík**.
- **3** Výběrem přepínače zapněte alarm.
- **4** Vyberte možnost **a** zadejte čas.

#### **Nastavení podsvícení**

Vyberte tlačítko akce a zvolte možnost **Nastavení** > **Systém** > **Podsvícení**.

- **Režim**: Umožňuje nastavit podsvícení na ruční zapínání, pro tlačítka a upozornění nebo pro oznámení.
- **Odpočet**: Umožňuje nastavit, za jak dlouho bude podsvícení vypnuto.

#### **Změna měrných jednotek**

Lze upravit měrné jednotky vzdálenosti, tempa a rychlosti, nadmořské výšky, hmotnosti, výšky a teploty.

- **1** Stiskněte tlačítko akce.
- **2** Vyberte položku **Nastavení** > **Systém** > **Jednotky**.
- **3** Vyberte typ měrné jednotky.
- **4** Vyberte měrnou jednotku.

### **Změna nastavení satelitu**

Ve výchozím nastavení používá zařízení pro vyhledání satelitů systém GPS. Chcete-li zvýšit přesnost ve ztížených podmínkách a rychleji vyhledávat pozici GPS, můžete zapnout systém GPS i systém GLONASS. Pokud použijete systém GPS i systém GLONASS, může se snížit životnost baterie více, než kdybyste použili pouze systém GPS.

- **1** Stiskněte tlačítko akce.
- **2** Vyberte možnost **Nastavení** > **Snímače** > **GPS**.
- **3** Výběrem přepínače povolíte funkci GPS.

**POZNÁMKA:** Zařízení nepoužívá GPS, pokud nenahráváte venkovní aktivitu.

- 4 Vyberte ikonu
- **5** Výběrem přepínače povolíte funkci GLONASS.

## **Informace o zařízení**

## **Technické údaje zařízení vívoactive**

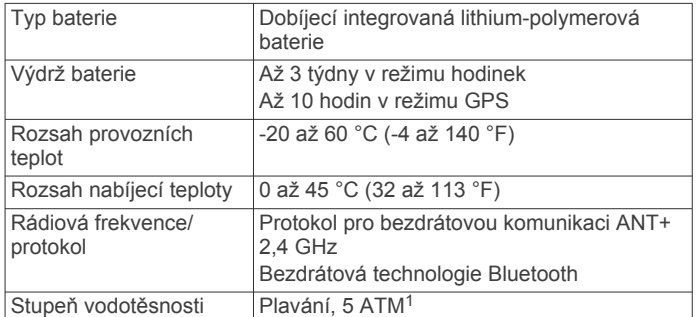

## **Technické údaje snímače srdečního tepu**

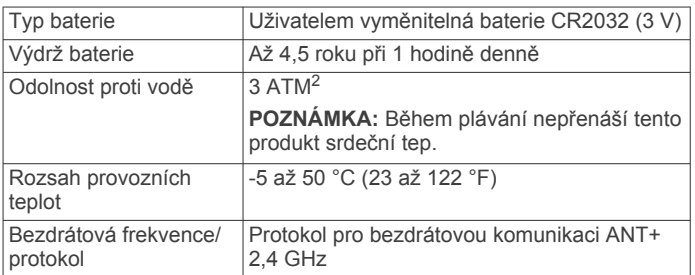

## **Vyměnitelné baterie**

#### **VAROVÁNÍ**

K vyjmutí baterií nepoužívejte ostré předměty.

Baterie udržujte mimo dosah dětí.

Baterie nikdy nevkládejte do úst. Pokud by došlo ke spolknutí, obraťte se na svého lékaře nebo místní centrum pro otravy.

Vyměnitelné knoflíkové baterie mohou obsahovat chloristanový materiál. Může být vyžadována speciální manipulace. Další informace naleznete na adrese [www.dtsc.ca.gov](http://www.dtsc.ca.gov/hazardouswaste/perchlorate) [/hazardouswaste/perchlorate](http://www.dtsc.ca.gov/hazardouswaste/perchlorate).

#### **UPOZORNĚNÍ**

Chcete-li baterie správně recyklovat nebo zlikvidovat, kontaktujte místní středisko pro likvidaci odpadů.

#### **Výměna baterie snímače srdečního tepu**

- **1** Pomocí malého šroubováku Phillips vyjměte čtyři šroubky na zadní straně modulu.
- **2** Vyjměte kryt a baterii.

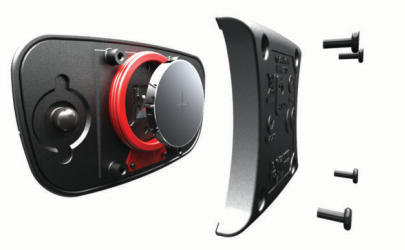

- **3** Počkejte 30 sekund.
- **4** Vložte novou baterii kladným pólem nahoru.
	- **POZNÁMKA:** Dejte pozor, abyste nepoškodili nebo neztratili těsnící O-kroužek.
- **5** Vraťte zadní kryt a čtyři šroubky na své místo.

<sup>1</sup> Zařízení vydrží tlak odpovídající hloubce 50 m. Další informace najdete na

webové stránce [www.garmin.com/waterrating.](http://www.garmin.com/waterrating)<br><sup>2</sup> Zařízení vydrží tlak odpovídající hloubce 30 m. Další informace najdete na webové stránce [www.garmin.com/waterrating.](http://www.garmin.com/waterrating)

#### <span id="page-14-0"></span>**POZNÁMKA:** Příliš neutahujte.

Po výměně baterie snímače srdečního tepu ji můžete znovu spárovat se zařízením.

## **Správa dat**

**POZNÁMKA:** Toto zařízení není kompatibilní se systémy Windows® 95, 98, Me, Windows NT® a Mac® OS 10.3 a staršími.

#### **Odpojení kabelu USB**

Pokud je zařízení připojeno k počítači jako vyměnitelná jednotka nebo svazek, je nutné zařízení bezpečně odpojit od počítače, abyste předešli ztrátě dat. Pokud je zařízení připojeno k počítači v přenosném režimu, Windows není třeba je bezpečně odpojovat.

**1** Dokončete následující krok:

- V počítači Windows vyberte ikonu **Bezpečně odebrat hardware** v hlavním panelu systému a zvolte zařízení.
- V počítači se systémem Mac přetáhněte ikonu svazku do koše.
- **2** Odpojte kabel od svého počítače.

#### **Odstranění souborů**

#### *OZNÁMENÍ*

Pokud neznáte účel souboru, neodstraňujte jej. Paměť zařízení obsahuje důležité systémové soubory, které by neměly být odstraněny.

- **1** Otevřete jednotku nebo svazek **Garmin**.
- **2** V případě potřeby otevřete složku nebo svazek.
- **3** Vyberte soubor.
- **4** Stiskněte klávesu **Delete** na klávesnici.

## **Odstranění problémů**

### **Vynulování zařízení**

Pokud zařízení přestane reagovat, bude zřejmě nutné je vynulovat.

**POZNÁMKA:** Vynulování zařízení může vést k vymazání dat nebo nastavení.

1 Podržte tlačítko (<sup>t</sup>) po dobu 15 sekund.

Zařízení se vypne.

**2** Podržením tlačítka po dobu jedné sekundy zařízení zapněte.

## **Obnovení výchozích hodnot všech nastavení**

**POZNÁMKA:** Tato operace odstraní informace zadané uživatelem a historii aktivity.

Veškerá nastavení lze vynulovat na výchozí hodnoty od výrobce.

- **1** Stiskněte tlačítko akce.
- **2** Vyberte možnost **Nastavení** > **Systém** > **Obn.vých.hodnoty**  > **Ano**.

## **Vyhledání satelitních signálů**

Zařízení bude možná potřebovat k vyhledání družicových signálů nezastíněný výhled na oblohu.

- **1** Vezměte přístroj ven, do otevřené krajiny. Přední část zařízení by měla směřovat k obloze.
- **2** Počkejte, až zařízení nalezne satelity. Vyhledání družicových signálů může trvat 30 - 60 sekund.

### **Maximalizace životnosti baterie**

- Zkraťte prodlevu podsvícení (*[Nastavení podsvícení](#page-13-0)*, [strana 10](#page-13-0)).
- Pro aktivitu použijte režim GPS namísto režimu GLONASS (*[Změna nastavení satelitu](#page-13-0)*, strana 10).
- Použijte displej hodinek Connect IQ, který se neaktualizuje každou sekundu. Použijte například vzhled hodinek, který neobsahuje vteřinovou ručičku (*[Stahování funkcí Connect IQ](#page-5-0)*, [strana 2](#page-5-0)).
- V nastavení centra oznámení ve svém smartphonu omezte zobrazovaná oznámení (*[Správa oznámení](#page-8-0)*, strana 5).

### **Podpora a aktualizace**

Služba Garmin Express™ [\(www.garmin.com/express](http://www.garmin.com/express)) poskytuje snadný přístup k následujícím službám pro zařízení Garmin.

- Registrace produktu
- Návody k produktům
- Aktualizace softwaru
- Odeslání dat do služby Garmin Connect

#### **Nastavení Garmin Express**

- **1** Připojte zařízení k počítači pomocí kabelu USB.
- **2** Přejděte na adresu [www.garmin.com/express](http://www.garmin.com/express).
- **3** Postupujte podle pokynů na obrazovce.

#### **Aktualizace softwaru**

Pokud je k dispozici aktualizace softwaru, zařízení ji při další synchronizaci s vaším účtem Garmin Connect automaticky stáhne.

## **Dodatek**

## **Péče o zařízení**

#### *OZNÁMENÍ*

Nevystavujte zařízení působení extrémních otřesů a hrubému zacházení, protože by mohlo dojít ke snížení životnosti produktu.

Nemačkejte klávesy pod vodou.

K čištění zařízení nepoužívejte ostré předměty.

Nikdy nepoužívejte pro ovládání dotykové obrazovky tvrdé nebo ostré předměty, mohlo by dojít k jejímu poškození.

Nepoužívejte chemické čističe, rozpouštědla a odpuzovače hmyzu, protože by mohly poškodit plastové součásti a koncovky.

Pokud je zařízení vystaveno působení chlórované vody, slané vody, ochrany proti slunci, kosmetiky, alkoholu nebo jiných nešetrných chemických látek, opláchněte je důkladně čistou vodou. Delší působení těchto látek může způsobit poškození pouzdra.

Neskladujte zařízení na místech, která jsou vystavena zvýšenému působení extrémních teplot, protože by mohlo dojít k jeho poškození.

### **Čištění zařízení**

#### *OZNÁMENÍ*

I malé množství potu nebo vlhkosti může při připojení k nabíječce způsobit korozi elektrických kontaktů. Koroze může bránit nabíjení a přenosu dat.

- **1** Otřete zařízení pomocí tkaniny namočené v roztoku jemného čisticího prostředku.
- **2** Otřete zařízení do sucha.

Po vyčištění nechejte zařízení zcela uschnout.

#### <span id="page-15-0"></span>**Péče o snímač srdečního tepu**

#### *OZNÁMENÍ*

Před praním šňůrky musíte šňůrku odepnout a odstranit modul. Nahromadění potu a soli na pásku může snížit schopnost snímače srdečního tepu hlásit správné údaje.

- Přejděte na webové stránky [www.garmin.com/HRMcare](http://www.garmin.com/HRMcare), kde se dozvíte podrobné informace pro praní.
- Pásek po každém použití opláchněte.
- Po každých sedmi použitích pásek vyperte v pračce.
- Nedávejte pásek do sušičky.
- Při sušení pásek pověste nebo jej položte.
- Životnost snímače srdečního tepu lze prodloužit tím, že jej odepnete, když není používán.

### **Datová pole**

Některá datová pole vyžadují pro zobrazení dat příslušenství ANT+.

**%maximální ST**: Procento maximálního srdečního tepu.

- **% maximální ST okruhu**: Průměrné procento maximálního srdečního tepu pro aktuální okruh.
- **%RST**: Procento rezervy srdečního tepu (maximální srdeční tep minus klidový srdeční tep).
- **24hodinová maximální**: Maximální teplota zaznamenaná za posledních 24 hodin.
- **24hodinová minimální**: Minimální teplota zaznamenaná za posledních 24 hodin.

**Čas intervalu**: Čas změřený stopkami pro aktuální interval.

- **Čas okruhu**: Čas změřený stopkami pro aktuální okruh.
- **Čas posledního okruhu**: Čas změřený stopkami pro poslední dokončený okruh.
- **Délka okruhu**: Uražená vzdálenost pro aktuální okruh.
- **Délka posledního okruhu**: Ujetá vzdálenost pro poslední dokončený okruh.
- **Délky**: Počet délek bazénu dokončených během aktuální aktivity.
- **Délky intervalu**: Počet délek bazénu dokončených během aktuálního intervalu.
- **Hodiny**: Čas v rámci dne podle aktuální polohy a nastavení času (formát, časové pásmo a letní čas).
- **Interval pro SWOLF**: Průměrné hodnocení SWOLF pro aktuální interval.

**Kadence**: Jízda na kole. Počet otáček kliky pedálů. Aby bylo možné tato data zobrazit, musí být zařízení připojeno k příslušenství pro sledování kadence.

**Kadence**: Běh. Počet kroků za minutu (pravá i levá).

- **Kadence okruhu**: Jízda na kole. Průměrná kadence pro aktuální okruh.
- **Kadence okruhu**: Běh. Průměrná kadence pro aktuální okruh.

**Kadence posledního okruhu**: Jízda na kole. Průměrné tempo pro poslední dokončený okruh.

**Kadence posledního okruhu**: Běh. Průměrné tempo pro poslední dokončený okruh.

**Kalorie (kcal)**: Celkový počet spálených kalorií.

**Maximální rychlost**: Nejvyšší rychlost pro aktuální aktivitu.

**Nadmořská výška**: Výška vaší současné polohy nad mořskou hladinou nebo pod mořskou hladinou.

**Okruh %RST**: Průměrné procento rezervy srdečního tepu (maximální srdeční tep minus klidový srdeční tep) pro aktuální okruh.

**Okruhy**: Počet dokončených okruhů pro aktuální aktivitu.

- **Průměrná kadence**: Jízda na kole. Průměrná kadence pro aktuální aktivitu.
- **Průměrná kadence**: Běh. Průměrná kadence pro aktuální aktivitu.
- **Průměrná rychlost**: Průměrná rychlost pro aktuální aktivitu.
- **Průměrná rychlost záběrů**: Průměrný počet záběrů za minutu (Z/M) během aktuální aktivity.
- **Průměrná vertikální rychlost 30 s**: 30sekundový průměr pohybu vertikální rychlosti.
- **Průměrné tempo**: Průměrné tempo pro aktuální aktivitu.
- **Průměrný %RST**: Průměrné procento rezervy srdečního tepu (maximální srdeční tep minus klidový srdeční tep) pro aktuální aktivitu.
- **Průměrný čas okruhu**: Průměrný čas okruhu pro aktuální aktivitu.
- **Průměrný počet záběrů / délka**: Průměrný počet záběrů na délku během aktuální aktivity.
- **Průměrný ST**: Průměrný srdeční tep pro aktuální aktivitu.
- **Průměrný ST %maximální**: Průměrné procento maximálního srdečního tepu pro aktuální aktivitu.

**Průměrný SWOLF**: Průměrné hodnocení SWOLF pro aktuální aktivitu. Hodnocení SWOLF je součet času jedné délky a počtu záběrů na délku (*[Plavecká terminologie](#page-7-0)*, strana 4).

**Rychlost**: Aktuální cestovní rychlost.

- **Rychlost okruhu**: Průměrná rychlost pro aktuální okruh.
- **Rychlost posledního okruhu**: Průměrná rychlost pro poslední dokončený okruh.
- **Rychlost záběrů poslední délky**: Průměrný počet záběrů za minutu (Z/M) během poslední dokončené délky bazénu.
- **Rychlost záběrů v intervalu**: Průměrný počet záběrů za minutu (Z/M) během aktuálního intervalu.
- **Směr pohybu**: Směr, kterým se pohybujete.
- **Srdeční tep**: Váš srdeční tep udávaný v tepech za minutu (bpm). Zařízení musí být připojeno ke kompatibilnímu snímači srdečního tepu.
- **ST okruhu**: Průměrný srdeční tep pro aktuální okruh.
- **Stopky**: Čas změřený stopkami pro aktuální aktivitu.
- **SWOLF poslední délky**: Hodnocení SWOLF pro poslední dokončenou délku bazénu.
- **Tempo**: Aktuální tempo
- **Tempo intervalu**: Průměrné tempo pro aktuální interval.
- **Tempo okruhu**: Průměrné tempo pro aktuální okruh.
- **Tempo poslední délky**: Průměrné tempo pro poslední dokončenou délku bazénu.
- **Tempo posledního okruhu**: Průměrné tempo pro poslední dokončený okruh.
- **Teplota**: Teplota vzduchu. Vaše tělesná teplota ovlivňuje snímač teploty.
- **Uplynulý čas**: Celkový zaznamenaný čas. Například, pokud spustíte odpočet a poběžíte 10 minut, poté odpočet na 5 minut zastavíte, poté odpočet znovu spustíte a poběžíte 20 minut, bude váš uplynulý čas 35 minut.

**Vertikální rychlost**: Rychlost stoupání a sestupu v čase.

- **Východ slunce**: Čas východu Slunce určený podle vaší pozice GPS.
- **Vzdálenost**: Ujetá vzdálenost pro aktuální prošlou trasu nebo aktivitu.
- <span id="page-16-0"></span>**Vzdálenost pro interval**: Vzdálenost uražená pro aktuální interval.
- **Záběry poslední délky**: Celkový počet záběrů pro poslední dokončenou délku bazénu.
- **Záběry v intervalu / délka**: Průměrný počet záběrů na délku během aktuálního intervalu.
- **Západ slunce**: Čas západu Slunce určený podle vaší pozice GPS.
- **Zóna ST**: Aktuální rozsah srdečního tepu (1 až 5). Výchozí zóny vycházejí z vašeho uživatelského profilu a maximálního srdečního tepu (220 minus váš věk).

## **Výpočty rozsahů srdečního tepu**

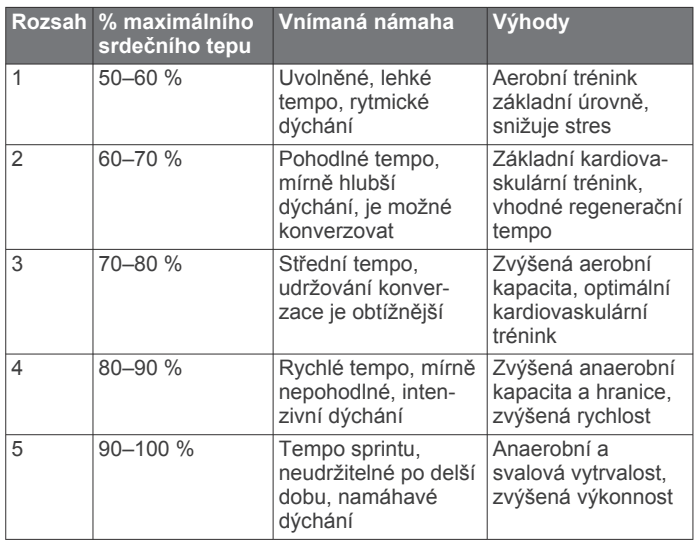

## **Velikost a obvod kola**

Velikost kola je uvedena na obou stranách pneumatiky. Níže uvedený seznam není úplný. Použít lze rovněž kalkulátory dostupné na internetu.

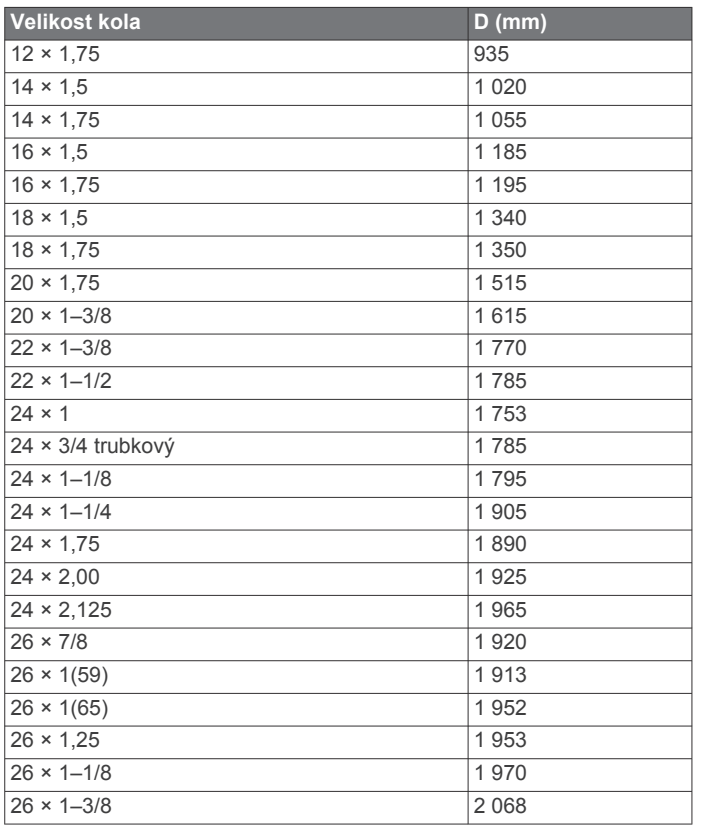

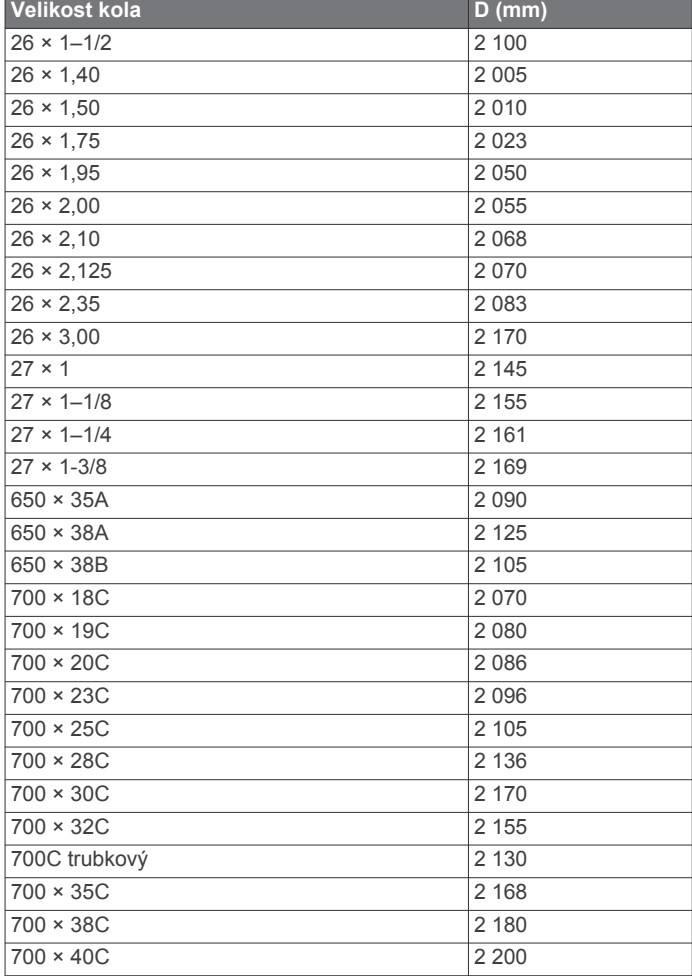

## **Softwarová licenční dohoda**

POUŽÍVÁNÍM ZAŘÍZENÍ SE ZAVAZUJETE RESPEKTOVAT PODMÍNKY NÁSLEDUJÍCÍ SOFTWAROVÉ LICENČNÍ DOHODY. TUTO DOHODU SI PROSÍM PEČLIVĚ PROČTĚTE.

Společnost Garmin Ltd. a její dceřiné společnosti (dále jen "Garmin") vám poskytují omezenou licenci na užívání softwaru zabudovaného v tomto zařízení v binární použitelné podobě (dále jen "Software") při běžném provozu přístroje. Právní nárok, vlastnická práva a práva související s duševním vlastnictvím tohoto Softwaru zůstávají majetkem společnosti Garmin a/nebo poskytovatelů třetích stran.

Tímto potvrzujete, že Software je majetkem společnosti Garmin a/nebo poskytovatelů třetích stran a je chráněn americkými zákony o autorských právech a mezinárodními úmluvami o autorských právech. Dále potvrzujete, že struktura, organizace a kód softwaru, pro který není poskytnut zdrojový kód, jsou cenným obchodním tajemstvím společností Garmin anebo poskytovatelů třetích stran, a že zdrojový kód softwaru zůstává cenným obchodním tajemstvím společností Garmin anebo poskytovatelů třetích stran. Souhlasíte s tím, že Software ani jeho části nebudete dekompilovat, rozebírat, upravovat, provádět zpětné sestavení nebo převádět do formy čitelné pro člověka a nebudete je využívat k vytváření odvozených děl. Souhlasíte s tím, že nebudete exportovat nebo reexportovat Software do jiných zemí, a tím porušovat zákony o kontrole exportu Spojených států amerických nebo zákony o kontrole exportu jakýchkoli jiných příslušných zemí.

## **Definice symbolů**

Tyto symboly se mohou zobrazit v zařízení nebo na popiscích příslušenství.

 $\overline{\mathbb{X}}$ Symbol WEE pro likvidaci a recyklaci odpadů. Symbol WEEE je připojen k produktu v souladu se směrnicí EU 2012/19/EU týkající se odpadních elektrických a elektronických zařízení (WEEE). Slouží k zabránění nesprávné likvidace tohoto produktu a k podpoře opětovného použití a recyklace.

## **Rejstřík**

#### <span id="page-18-0"></span>**A**

aktivity **[3](#page-6-0)** uložení **[2](#page-5-0)** zahájení **[2](#page-5-0)** aktualizace, software **[11](#page-14-0)** alarmy **[10](#page-13-0)** aplikace **[2,](#page-5-0) [5](#page-8-0)** smartphone **[1,](#page-4-0) [3](#page-6-0)** Auto Lap **[9](#page-12-0)** Auto Pause **[9](#page-12-0)** automatické procházení **[9](#page-12-0)**

#### **B**

baterie maximalizace **[6,](#page-9-0) [11](#page-14-0)** nabíjení **[1](#page-4-0)** výměna **[10](#page-13-0)**

#### **C**

Connect IQ [1,](#page-4-0) [2](#page-5-0)

#### **Č**

čas **[10](#page-13-0)** nastavení **[10](#page-13-0)** čištění zařízení **[11,](#page-14-0) [12](#page-15-0)**

#### **D**

Dálkové ovládání VIRB **[3](#page-6-0)** data odesílání **[6](#page-9-0)** přenos **[6](#page-9-0)** ukládání **[6](#page-9-0)** datová pole **[1](#page-4-0) – [3,](#page-6-0) [8,](#page-11-0) [12](#page-15-0)** délky **[4](#page-7-0)** dogleg **[4](#page-7-0)** doplňky **[2](#page-5-0)** dotyková obrazovka **[1](#page-4-0)** družicové signály **[1,](#page-4-0) [11](#page-14-0)**

#### **G**

Garmin Connect **[1,](#page-4-0) [2,](#page-5-0) [5,](#page-8-0) [6](#page-9-0)** ukládání dat **[6](#page-9-0)** Garmin Express **[11](#page-14-0)** aktualizace softwaru **[11](#page-14-0)** registrace zařízení **[11](#page-14-0)** GLONASS **[10](#page-13-0)** GPS **[1](#page-4-0), [10](#page-13-0)** signál **[11](#page-14-0)**

#### **H**

historie **[3](#page-6-0), [6](#page-9-0)** odeslání do počítače **[6](#page-9-0)** hodiny **[10](#page-13-0)** hodnocení swolf **[4](#page-7-0)** hřiště hraní **[4](#page-7-0)** výběr **[4](#page-7-0)**

### **I**

ikony **[1](#page-4-0)** indoorový trénink **[5](#page-8-0)** intervaly **[4](#page-7-0)** intervaly chůze **[9](#page-12-0)**

#### **J**

jízda na kole **[3](#page-6-0)**

#### **K**

kadence, snímače **[8](#page-11-0)** klávesy **[2](#page-5-0), [11](#page-14-0)**

## **L**

layup **[4](#page-7-0)**

### **M**

menu **[1](#page-4-0)** měrné jednotky **[10](#page-13-0)** měření úderu **[5](#page-8-0)**

### **N**

nabíjení **[1](#page-4-0)** nastavení **[8](#page-11-0) [–11](#page-14-0)** nastavení systému **[9](#page-12-0)** navigace **[4](#page-7-0)** zastavení **[4](#page-7-0)** nožní snímač **[1,](#page-4-0) [7,](#page-10-0) [8](#page-11-0)**

#### **O**

obrazovka **[10](#page-13-0)** uzamčení **[2](#page-5-0)** odesílání dat **[6](#page-9-0)** odstranění, všechna uživatelská data **[11](#page-14-0)** odstranění problémů **[7,](#page-10-0) [11](#page-14-0)** oznámení **[5](#page-8-0)**

#### **P**

párování smartphone **[1](#page-4-0)** Snímače ANT+ **[6](#page-9-0)** plavání **[4](#page-7-0)** počítač kilometrů **[4](#page-7-0)** podsvícení **[1,](#page-4-0) [10](#page-13-0)** pomůcky **[2](#page-5-0)** profily **[3](#page-6-0)** uživatelské **[8](#page-11-0)** příslušenství **[6](#page-9-0)** přizpůsobení zařízení **[8,](#page-11-0) [9](#page-12-0)**

#### **R**

registrace produktu **[11](#page-14-0)** registrace zařízení **[11](#page-14-0)** režim sledování **[2](#page-5-0), [11](#page-14-0)** režim spánku **[2,](#page-5-0) [3](#page-6-0)**

#### **S**

sledování aktivity **[2](#page-5-0)** smartphone **[2](#page-5-0)** aplikace **[3,](#page-6-0) [5](#page-8-0)** párování **[1](#page-4-0)** Snímače ANT+ **[6](#page-9-0)** párování **[6](#page-9-0)** snímače pro bicykl **[8](#page-11-0)** snímače rychlosti a kadence **[1](#page-4-0), [8](#page-11-0)** software, aktualizace **[11](#page-14-0)** softwarová licenční dohoda **[13](#page-16-0)** srdeční tep **[1](#page-4-0)** rozsahy **[7](#page-10-0), [13](#page-16-0)** snímač **[7,](#page-10-0) [10](#page-13-0), [12](#page-15-0)** zóny **[7](#page-10-0)** stopky **[3](#page-6-0), [4](#page-7-0)**

### **T**

technické údaje **[10](#page-13-0)** Technologie Bluetooth **[5,](#page-8-0) [6,](#page-9-0) [9](#page-12-0)** tempe **[8](#page-11-0)** teplota **[8](#page-11-0)** tlačítka **[1](#page-4-0)** trénink **[5](#page-8-0), [9](#page-12-0)** stránky **[3](#page-6-0)**

## **U**

ukládání aktivit **[3](#page-6-0), [4](#page-7-0)** ukládání dat **[6](#page-9-0)** upozornění **[8](#page-11-0), [9](#page-12-0)** čas **[8](#page-11-0)** kadence **[8](#page-11-0)** srdeční tep **[8](#page-11-0)** vzdálenost **[8](#page-11-0)** USB, odpojení **[11](#page-14-0)** uživatelská data, odstranění **[11](#page-14-0)** uživatelský profil **[8](#page-11-0)**

#### **V**

velikost bazénu nastavení **[4](#page-7-0)** vlastní **[4](#page-7-0)** velikosti kol **[8](#page-11-0), [13](#page-16-0)** výměna baterie **[10](#page-13-0)** vynulování zařízení **[11](#page-14-0)** výsledková listina **[5](#page-8-0)**

#### vzhledy hodinek **[2](#page-5-0), [8](#page-11-0)**

**Z**

záběry **[4](#page-7-0)** zóny, srdeční tep **[7](#page-10-0)**

# support.garmin.com

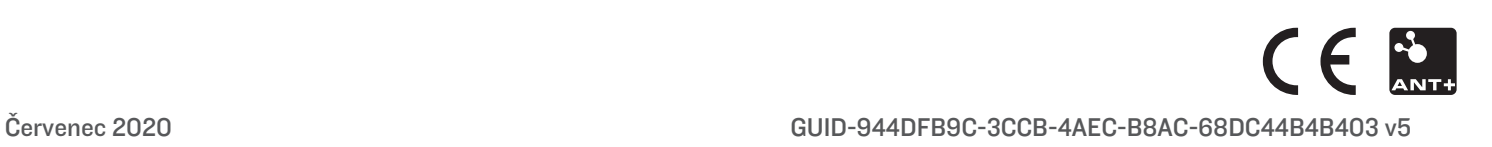